# **em2em**

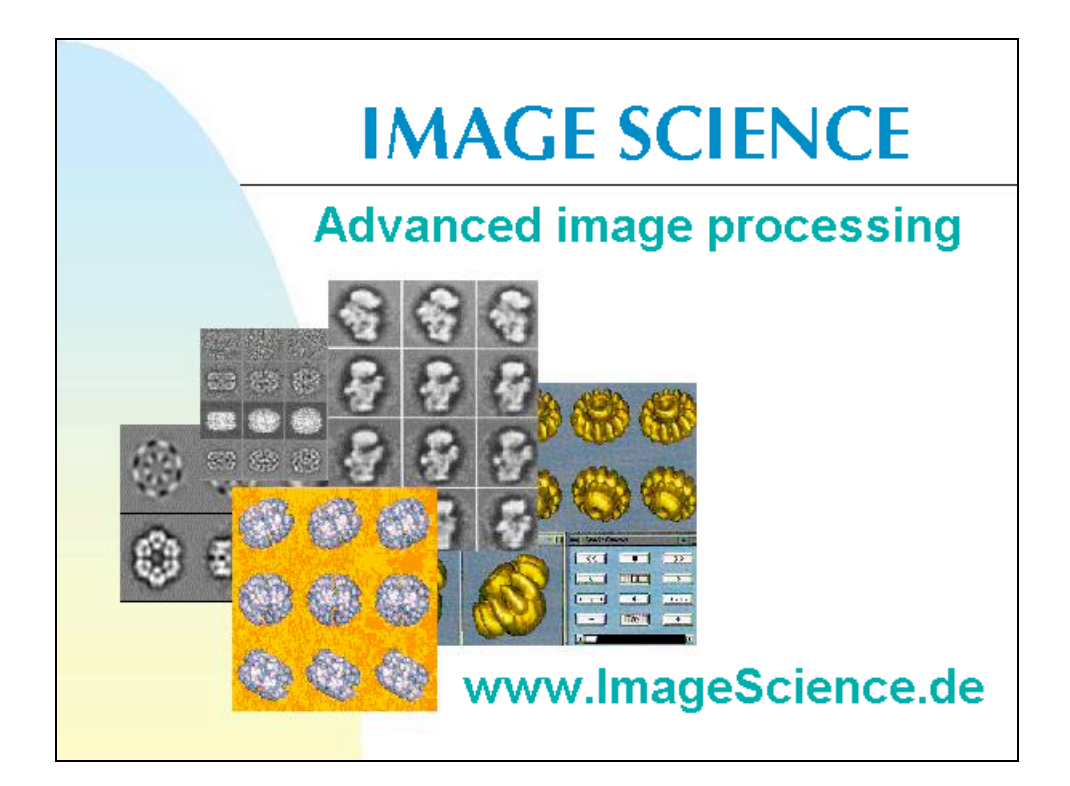

Program to convert images from/to formats used in the "3DEM community"

# **DESCRIPTION**

### **e** Formats currently supported:

- **BROOKHAVEN STEM** A format used to store STEM images. One data file actually contains two images: the large angle elastic scatter normalised signal, and the small angle elastic scatter signal (or bright field, if selected).
- **CCP4** A format in use in X-ray crystallography to which the MRC format is largely but not completely compatible.
- **DATA ONLY** Raw images; No header used
- DIGITAL MICROGRAPH 2 Gatan's dm2 format
- EM Image data format used by the EM image processing system at the Max Planck Institute of Biochemistry (Martinsried, Germany) and by the TVIPS company (Tietz Image and Video Processing Systems, Gauting, Germany).
- **EQRMATTED** ASCII formatted files
- IMAGIC Image analysis software package, developed by Marin van Heel. Commercially distributed by: Image Science, Berlin, Germany
- **IFEG** JPEG is an acronym for the Joint Photographic Experts Group, which created this standard. For a long time this format has been the de facto file format for digital images/photography.

Note: Coloured JPEG images will be converted to grey scale images and exports are grey scale JPEG images.

Note: JPEG creates an 8-bit output file. The image is scaled to 256 densities values, which means that a normal 3DEM image is NOT described very accurately.

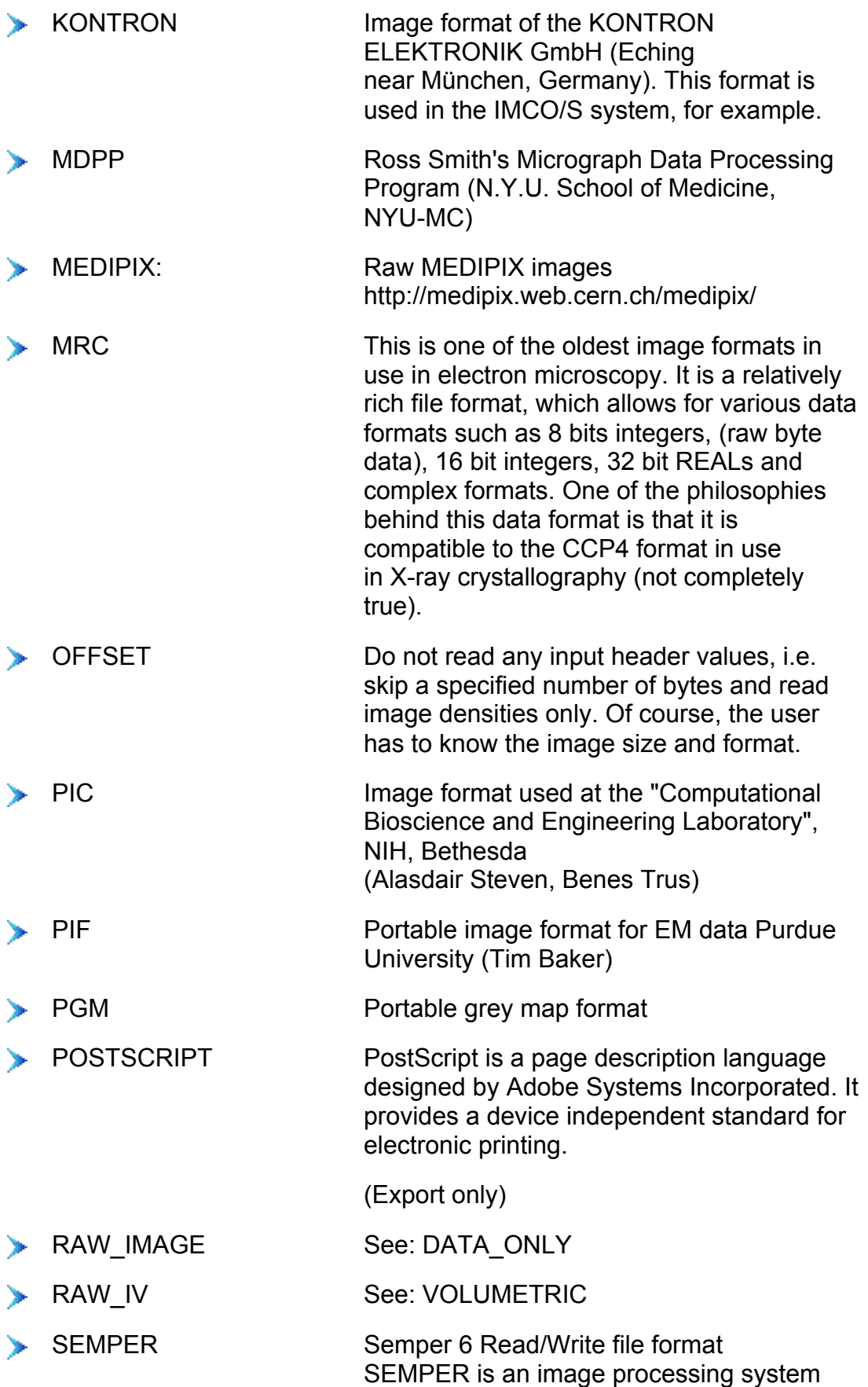

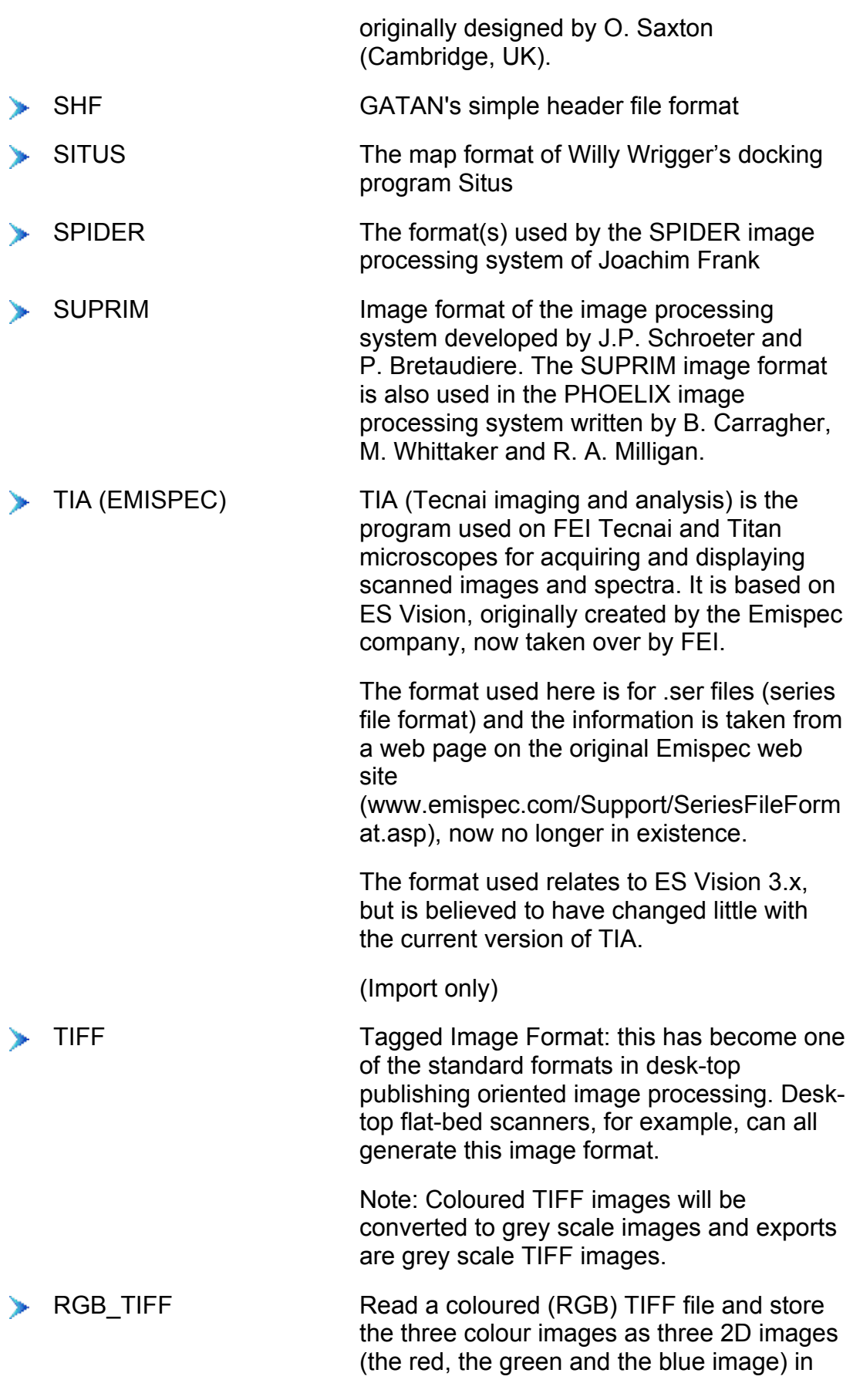

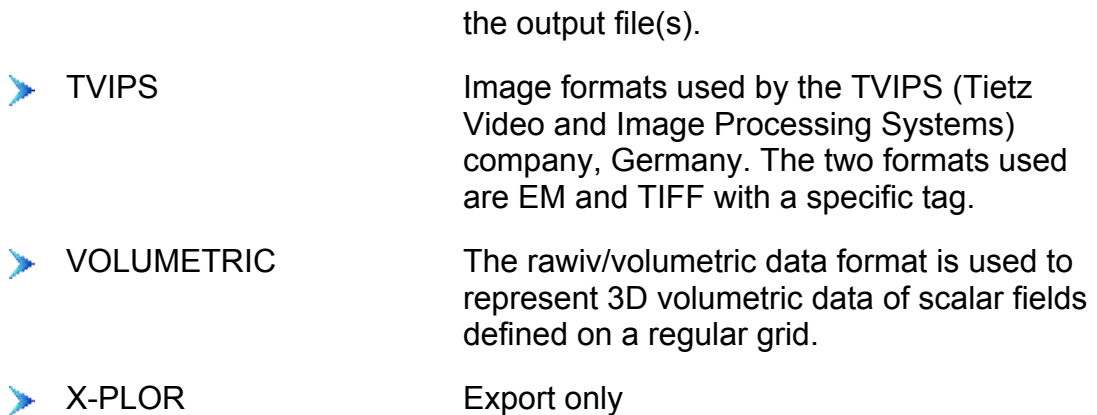

#### **Correction for byte swap:**

Images from different workstations and operating systems can be converted automatically, i.e.

UNIX: SGI, SUN, HP, IBM, DEC (OSF, ULTRIX),

LINUX

VMS

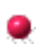

#### **Line-by-line conversion**

The conversion is performed line-by-line, which allows huge images to be converted (no full image in-core).

#### **Conversion of series of images**

Stacks of images can be converted.

#### **Ease of use**

em2em is started with a simple command line call. Questions and options are prompted interactively.

#### **Interactive help**

"Help" or "?" is a legitimate answer to every question asked by the (IMAGIC) program. This option provides context sensitive help. em2em also suggests default answers.

5

# **Installation:**

#### **Java ®**

If em2em should run as a GUI window application Java® is required. Download and install the software according to the installation hints on the Java® webpages.

- Download Java® (Copyright Java®): java.sun.com/j2se/download.html
- Installation hints: java.sun.com/j2se/download.html

#### **Install** em2em

• Linux / Unix / MAC OS X:

Copy the em2em archive file (imagic free.tar) to the wanted directory and double click it to uncompress the archive. Within a terminal window the command is: *tar -xf imagic\_free.tar*

MS Windows:

Use a file archiver like 7-zip (www.7-zip.org) or WinRAR (www.rarlab.com) to uncompress the archive *imagic\_free.tar*.

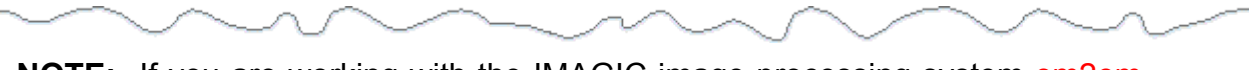

**NOTE:** If you are working with the IMAGIC image processing system em2em is already implemented and can be called with the command EM2EM or IMPORT-EXPORT.

# **How to use em2em:**

# Start em2em

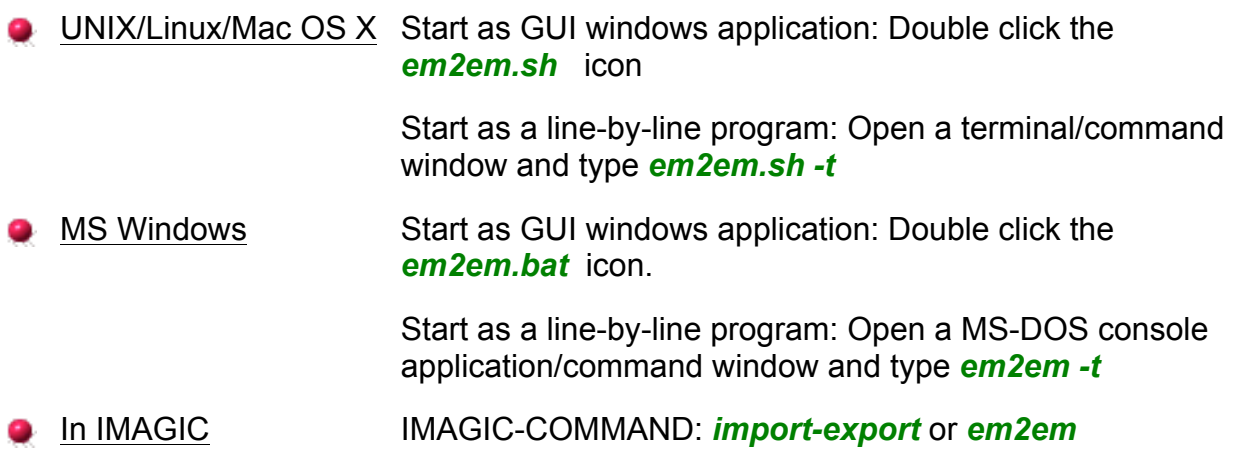

# The user interaction

- Questions and options are all asked by em2em before the conversion starts.
- Don't hesitate to answer with **?** or **help** with provides context sensitive help. .
- em2em suggests default answers (in square brackets).э

# Examples

#### **Example: Convert a single 2-D image:**

A typical session will look like this (example: convert an TIFF file *my\_image.tif* to a IMAGIC file named *my\_image\_converted*:

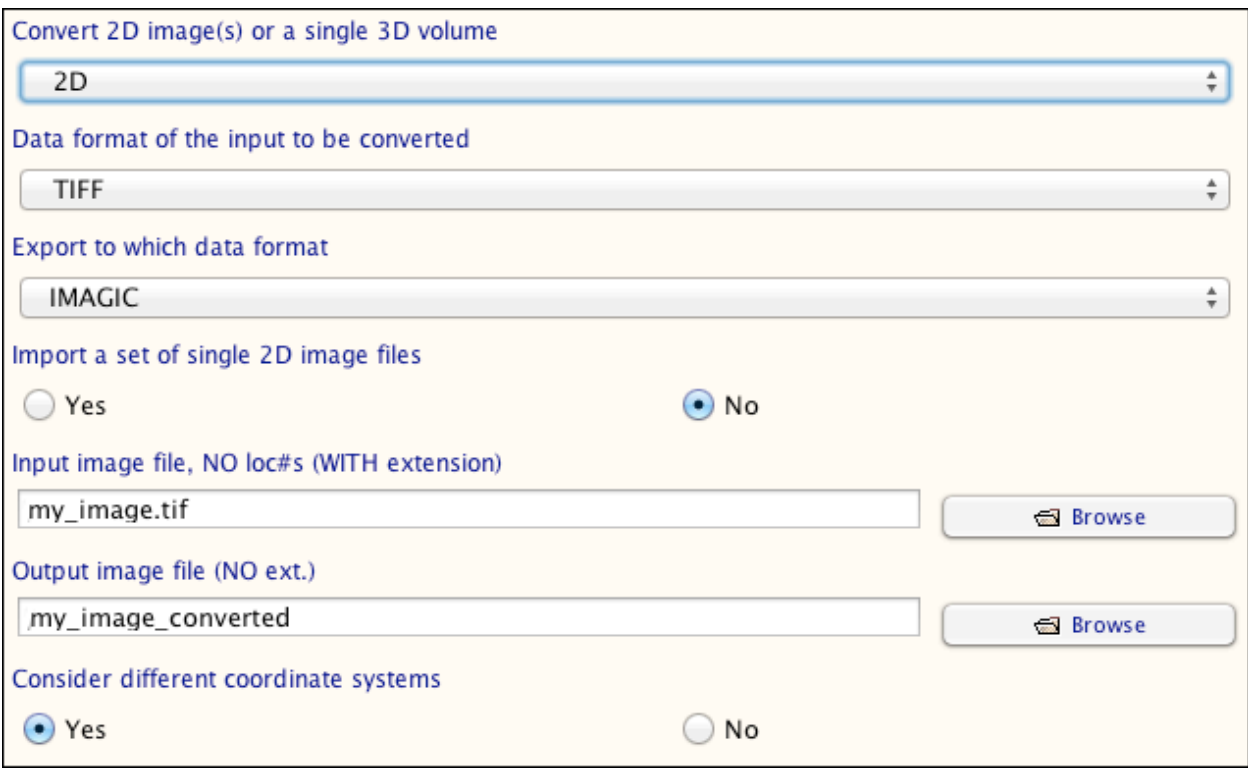

- Note 1: For some questions em2em gives some default answers. These are the parameters, which are marked or already written into the answer boxes (em2em GUI version) or the parameters in square brackets (em2em command line version). If you do not answer these questions em2em will use these default values. When calling em2em once more (in the same working directory) the default values will be your last answers.
- Note 2: Some 3DEM image formats have a well-defined file extension. In such a case em2em does not ask for any extension (IMAGIC in the example above). If the extension is not fixed, em2em will ask for it. (In the example above: TIFF images can have the extension *tiff* or *tif*. So em2em asks for the extension).

Note 3: For some options in em2em import and export format can be the same. This can be useful if the input image(s) come(s) from another operating system and you want to correct for byte shift / byte swap.

If header values have to be stored in the output file, which are not available in the import format em2em will ask the user to specify these values. For example:

Pixel size (in Angstrom)

#### **Example: Convert a series of single 2-D images:**

If the export image formats can store more than one image you can import a series of import images (let's say: *my\_image\_2.bmd ... my\_image\_10.bmd*). In this case you can specify:

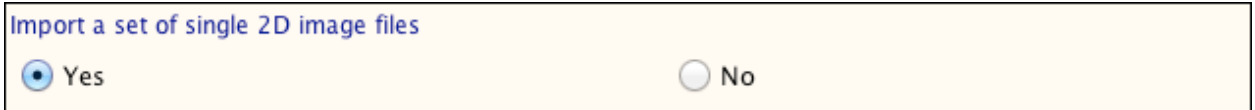

You are asked to specify the input root name and file number (option ROOTNAME\_AND\_NUMBER):

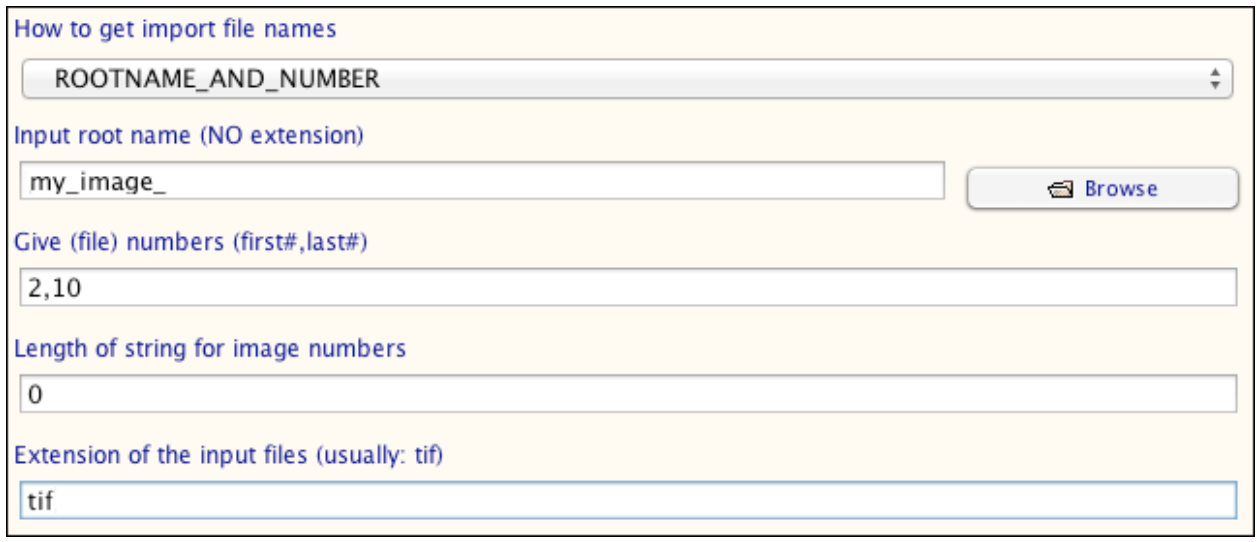

or a text file containing the input file names (option FILE\_OF\_FILENAMES):

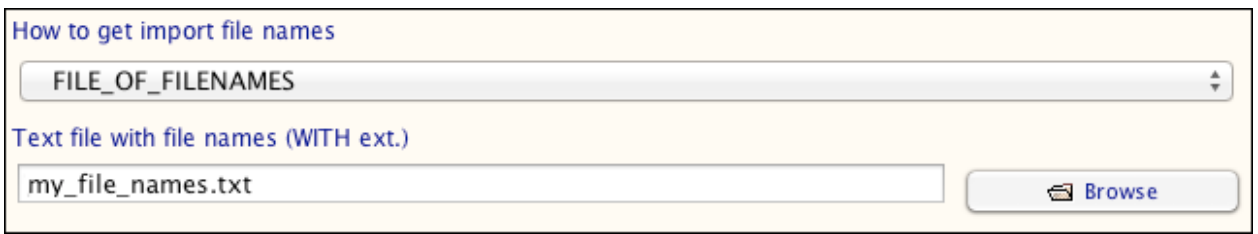

#### **Example: Convert a 3-D volume:**

A typical session will look like this (example: convert an 3-D volume stored in EM format into a SITUS file):

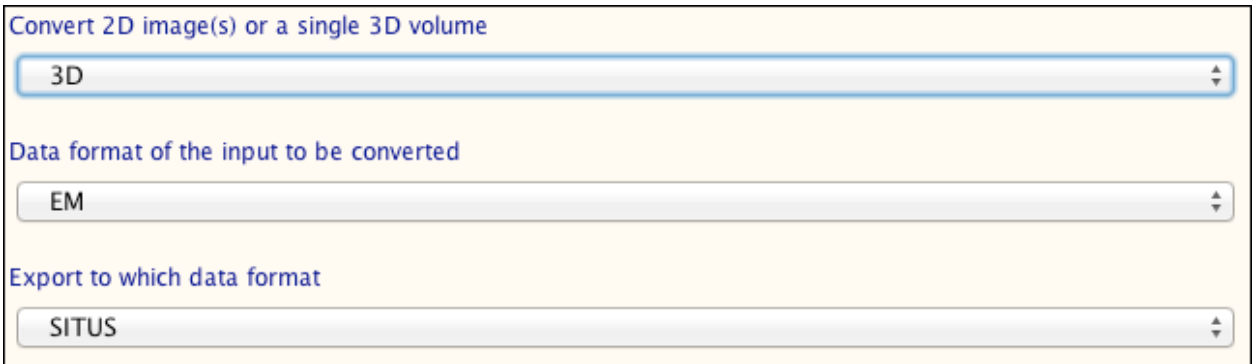

If the 3-D volume is stored in a series of single 2-D images (sections) a typical session will look like this:

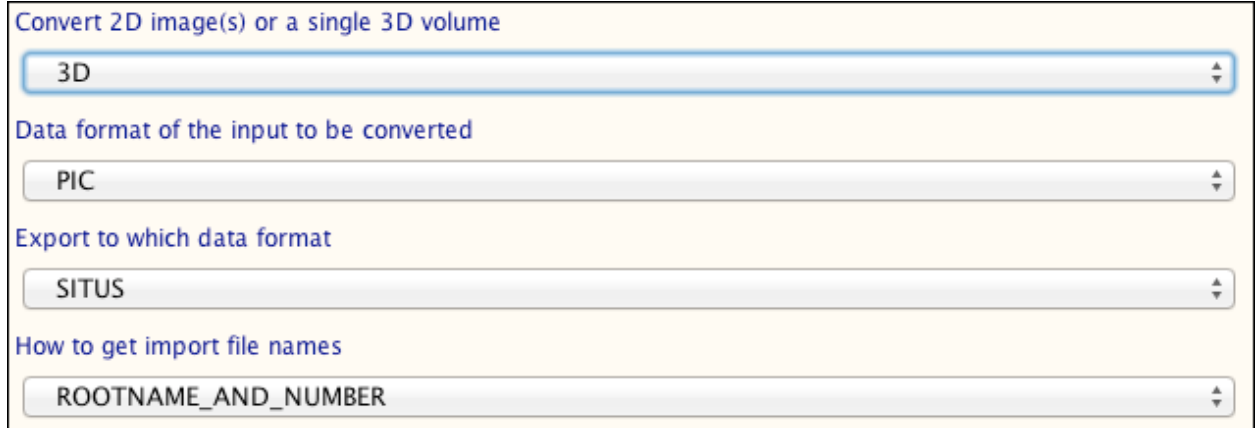

em2em@ImageScience.de www.ImageScience.de/em2em